# **Matrix Library**

## **ECE 476 Advanced Embedded SystemsJake Glower - Lecture #15**

Please visit Bison Academy for correspondinglecture notes, homework sets, and solutions

### **Introduction:**

Python is similar to Matlab, but...

Python and Matlab handle matriciesdifferently

- Matlab is a matrix language designedfor scientists and engineers
- Python is a language designed for the general public

In Python, arrays are treated likestrings, not matrices.

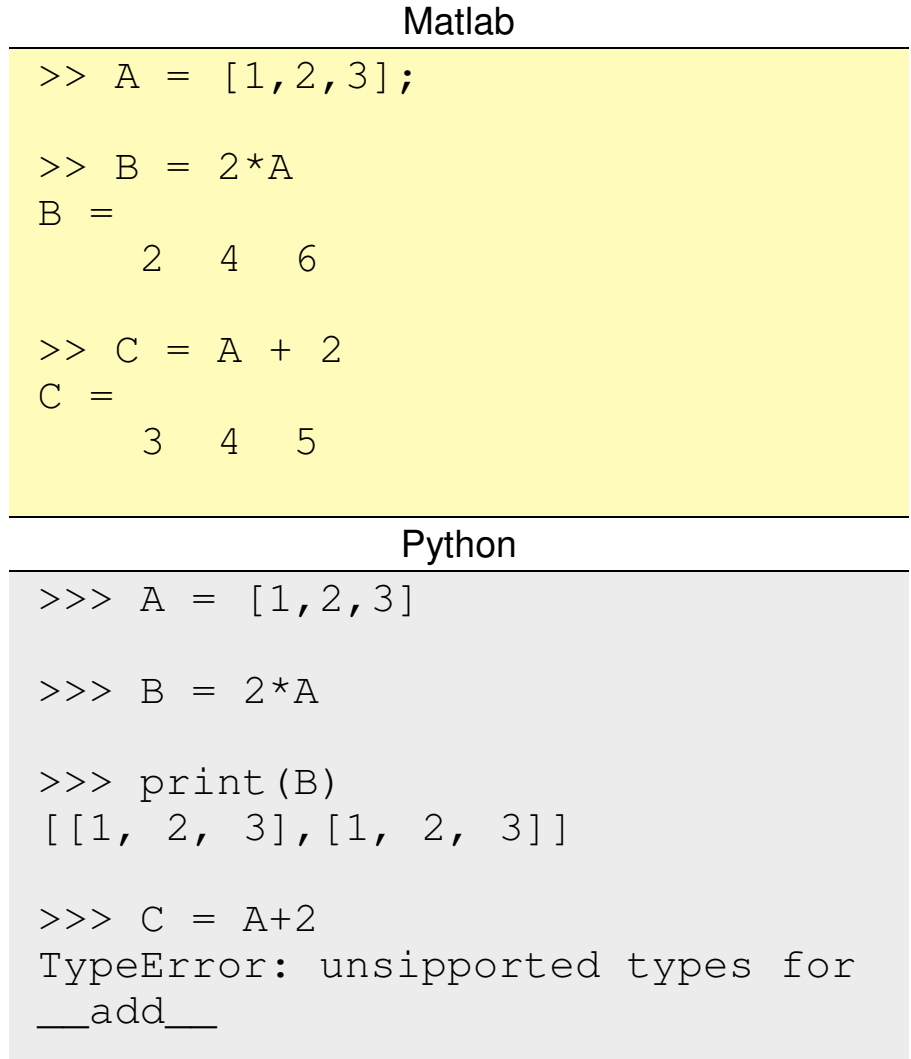

### **Problem: How do you use matricies in Python?**

Matrices make some problems *much* easier to solve.

Python 3 solution:

- Use the library NumPi
- Not available for MicroPython

### MicroPython solution:

- Create your own NumPi library
	- Matrix library
	- This lecture
- Requires some coding

```
>>> import matrix>> A = [1, 2, 3], [4, 5, 6]>>> matrix.display(A)
 1.000 2.000 3.0006.000
     4.000 5.000 6.000>> N = matrix.size(A)
>>> print(N)[2, 3]>>> AT = matrix.transpose(A)>>> matrix.display(AT) 1.000 4.000
 2.000 5.0006.000
    3.000
```
In this lecture, we'll create matrix functions for the following operations:

- Display $(A)$  display an nxm matrix with a formatted output
- Zeros(n,m) create an nxm matrix containing all zeros
- Ones(n,m) create an nxm matrix containing all ones
- Eye(n,n) create an nxn matrix with ones on the diagonal (identity matrix)
- Random(n,m) create an nxm matrix with random numbers in the range of  $(0,1)$
- Transpose $(A)$  return the transpose of  $A$
- $Add(A,B)$  return the sum of matrix  $A + B$
- Multiply $(A,B)$  return the result of AB
- Multk $(A,k)$  return the scalar multiplication kA
- Inverse $(A)$  return the matrix inverse of A

### **Defining a 2-dimensional matrix in Python**

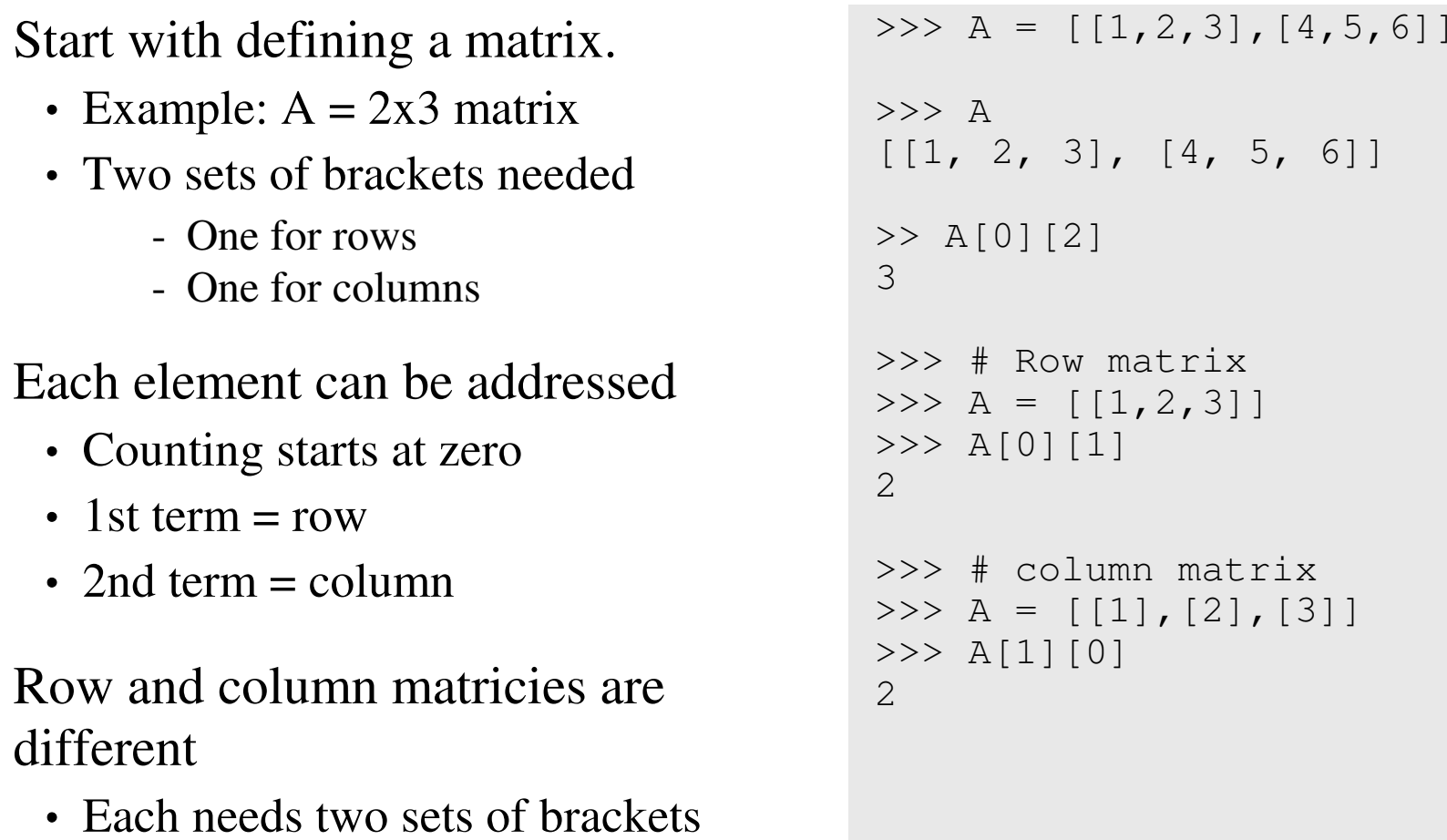

Rows and columns

## **Matrix Functions: Display & Size**

Import the matrix library

- gives access to its routines
- needs to be saved on your Pico board

### display(A):

- Display a matrix
- Fixed decimal format
	- makes the display prettier

### $size(A)$ :

- Return the dimensions of A
- Returned as a 1x2 array
	- [Rows, Columns]

```
>>> import matrix>>> A = [1, 2, 3], [4, 5, 6]]
>>> matrix.display(A)
 1.000 2.000 3.0006.000
     4.000 5.000 6.000>> N = matrix.size(A)
>>> print(N)[2, 3]
```
Transpose(A)

• Return the transpose of matrix A

mult $_k(A, k)$ 

- Scalar multiplication
- Result is  $k * A$ 
	- Each element is multiplied by k

### zeros(n,m)

- Returns an nxm matrix
- All terms are zero

eye(n,m)

- Returns the identity matrix
- n should equal m

```
>>> AT = matrix.transpose(A)>>> matrix.display(AT) 1.000 4.000
 2.000 5.0006.0003.000
>> B = matrix.mult_k(A, 2.3)
>>> matrix.display(B)4.600
     2.300 4.600 6.90013.800
    9.200 11.500
>> A = matrix \text{.zeros}(2, 3)>>> matrix.display(A)0.000 0.000 0.000 0.0000.000 0.000 0.000 0.000>>> I = matrix.\text{eye}(3,3);>>> matrix.display(I)1.000 0.000 0.000
                      0.0000.000 1.0001.000
    0.000 0.000
```
rand(n,m)

- Returns an nxm matrix
- Each element is a random number
- Range  $=(0,1)$

 $add(A, B)$ 

- Returns  $A + B$
- A and B must have the samedimensions

 $inv(A)$ 

- Returns the inverse of A
	- Uses Gauss elimination
- A must be NxN

 $mult(A, B)$ 

- Returns  $A*B$
- Inner dimensions must match

```
>> A = matrix.random(3,3)>>> matrix.display(A)
 0.810 0.540 0.1700.4980.222 0.2910.5100.696 0.200>> C = matrix.add(A, I)
>>> matrix.display(C)0.540 1.810 0.540 0.1700.498
    0.222 1.291
                      1.510
    0.696 0.200\Rightarrow \geq \land \land \equiv \text{matrix.inv(A)}
>>> matrix.display(AI)
 0.352 -1.771 1.582-2.6361.683 2.126
                      0.835
   -1.140 1.542
>> C = matrix.mult(A, AI)>>> matrix.display(C)1.000 -0.000 0.000
                      0.000-0.000 1.000
                      1.000
    0.000 -0.000
```

```
add_k(A, k)• Add a scalar to a matrix
 • Same as Matlab command A + klinespace(x0, dx, x1)Create a vectorStarting at x0• Ending at x1
 • Step size dx
logspace(a, b, n)Create a 1xn vectorStarting at 10**aEnding at 10**b >>> A = matrix \text{.zeros}(3, 3)>> B = add k(A, 1)

>>> matrix.display(B)1.000 1.000 1.000 1.0001,000
                                           1.000 1.000 1.0001.000
                                           1.000 1.000 1.000>>> t = linspace (-1, 0.5, 1)>>> matrix.display([t])
 -1.000 -0.500 0.000 0.500 1.000>>> w = \text{logspace}(-1, 1, 5)>>> matrix.display(w)
0.100 0.316 1.000 3.162 10.000
```
 $power(A, k)$ 

- Raise each element of A to the kth power
- Same as Matlab command A.<sup>^</sup>k

 $append(A, B)$ 

- Append B to the right of  $A$
- Create a matrix [A, B]

```
>>> A = linspace(0, 1, 4)
\Rightarrow > A = [A]
>>> B = matrix.power(A, 2)
>>> matrix.display(A)
0.000 1.000 4.000 9.000 16.000
```

```
>>> t = linspace(0, 1, 4)

>>> t = matrix.transpose([t])>>> t0 = matrix.power(t, 0)
>>> t2 = matrix.power(t, 2)
>>> B = matrix.append(t2,t)
>>> B = marix.append(B, t0)>>> matrix.display(B)
 0.000 0.000 1.000
 1.000 1.000 1.000
 4.000 2.000 1.000
 9.000 3.000 1.000
 16.000 4.000 1.000
```
### **Convolution & Polynomials**

Convolution is used to multiplypolynomials

Example:

 $(2 + 3x + 4x^2)(5 + 6x)$ 

Answer

 $10 + 27x + 38x^2 + 24x^3$ 

>>> import matrix $>>$  A =  $[2, 3, 4]$  $>>$  B = [5,6]  $>>$  C = matrix.conv(A,B) >>> C[10, 27, 38, 24]

## **Convolution & pdf's**

 Convolution is also used tocombine pdf's

### Example: *Flaming Sphere*

- D&D Spell
- Find the odds of doing N damage
- $\cdot$  N = the sum of two 6-sided dice
- $N = 2d6$

### Note:

- N has the odds of doing  $\{0,1, 2...\}$
- Same data in a bar chart is easier tosee

```
import matriximport LCD
```

```
p = 1/6
d6 = [0,p,p,p,p,p,p]
N = matrix.conv(d6,d6)matrix.display([N])
0.000 0.000 0.028 0.056 0.083..
```

```
Navy = LCD.RGB(0, 0, 5)
White = LCD.RGB(150,150,150)LtBlue = LCD.FGB(50, 50, 150)LCD.Init()
LCD.Clear(Navy)
LCD.Bar(N, White, LtBlue)
LCD.Title('Flaming Sphere')
```
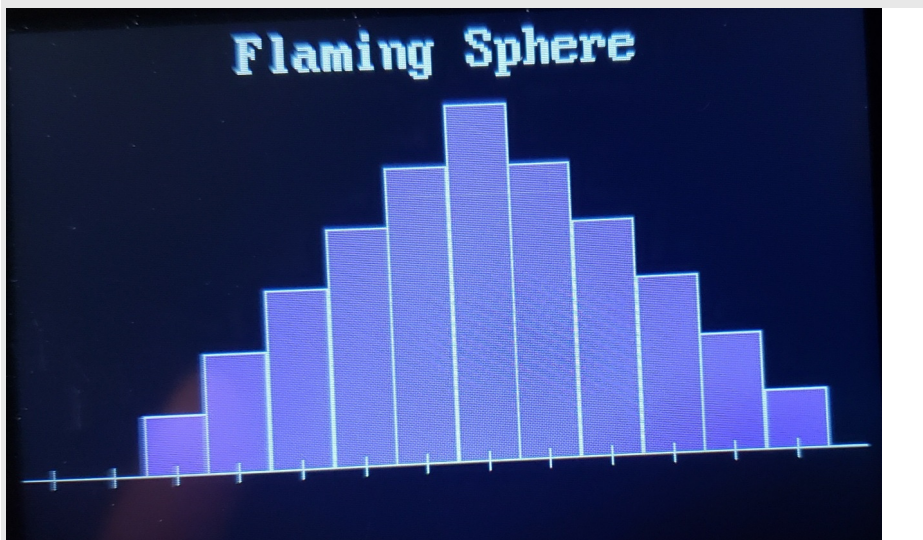

#### *Shatter*:

- D&D 2nd-level spell
- $\cdot$  Damage = 3d8
	- Convolve the pdf for a d8
	- Three times

### Note:

- The pdf is a bell-shaped curve
- Central Limit Theorem

```
import matriximport LCDp = 1/8
d8 = [0,p,p,p,p,p,p,p,p]
d8x2 = matrix.conv(d8,d8)
d8x3 = matrix.conv(d8x2,d8)Navy = LCD \cdot RGB(0, 0, 5)
White = LCD.RGB(150,150,150)Red = LCD.RGB(150, 0, 0)
LtBlue = LCD.RGB(50,50,150)
```

```
LCD.Init()
LCD.Clear(Navy)
```
matrix.BarChart(d8x3, White, LtBlue)matrix.Title('Shatter',White, Navy)

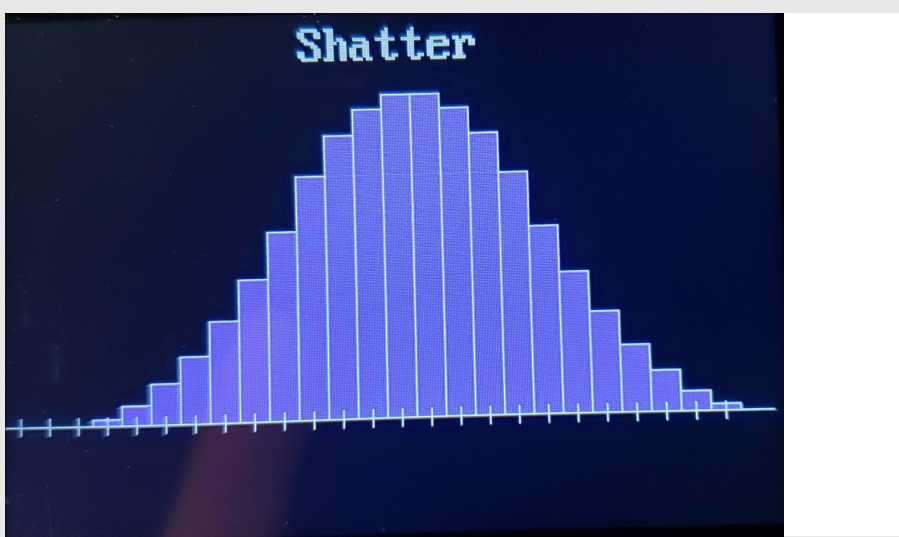

#### *Ice Storm*

- D&D 4th level spell
- Does  $4d6 + 2d8$ 
	- Convolve d6 four times
	- Convolve d8 twice
	- Convolve the result

#### Note:

• Bell-shaped curve shows up again

```
import matriximport LCDp = 1/8
d8 = [0,p,p,p,p,p,p,p,p]
d8x2 = matrix.conv(d8,d8)p = 1/6
d6 = [0,p,p,p,p,p,p]
d6x2 = matrix.conv(d6,d6)
d6x4 = matrix.conv(d6x2,d6x2)
IceStorm = matrix.conv(d8x2, d6x4)Navy = LCD.RGB(0, 0, 5)
White = LCD.RGB(150,150,150)LtBlue = LCD.FGB(50, 50, 150)LCD.Init()
LCD.Clear(Navy)
matrix.BarChart(d8x3, White, LtBlue)matrix.Title('Shatter',White, Navy)
```
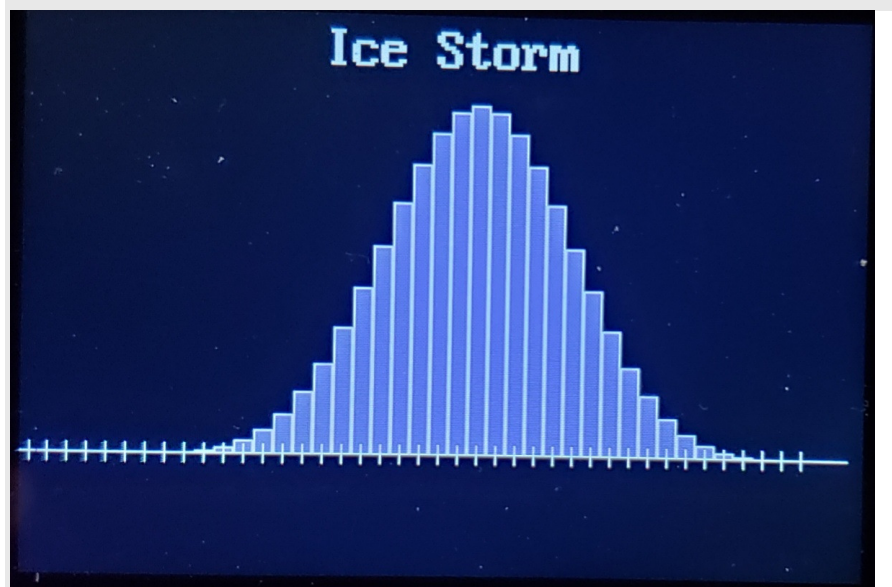

## **Matrix Library Application**

Least Squares Curve Fitting

Given a set of data (x, y), determinethe least squares curve fit

$$
y \approx ax^2 + bx + c
$$

This problem is easier to solve if youplace it in matrix form

$$
Y = \begin{bmatrix} x^2 & x & 1 \end{bmatrix} \begin{bmatrix} a \\ b \\ c \end{bmatrix} = BA
$$

The least-squares solution for A is

$$
A = (B^T B)^{-1} B^T Y
$$

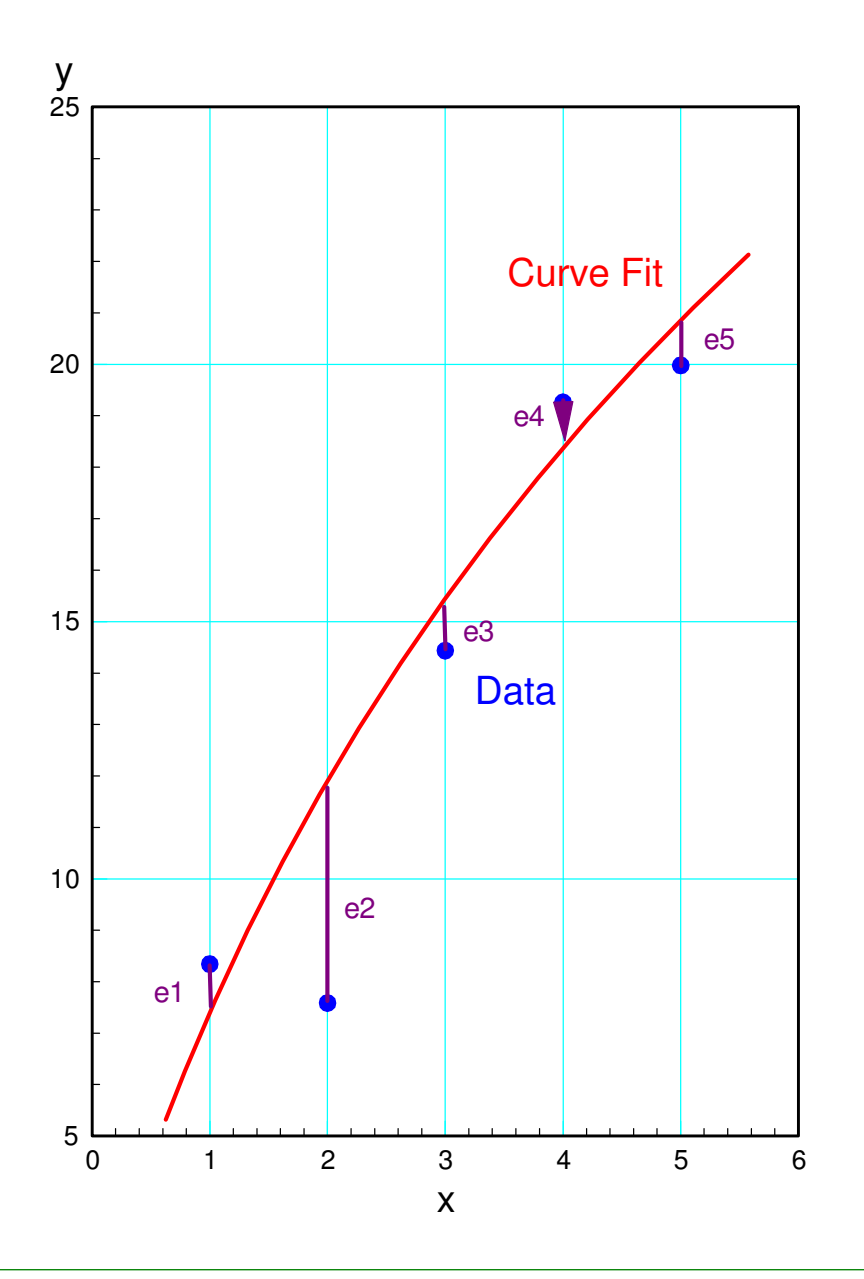

For example, determine a parabolic approximation for  $sin(x)$  over the range of (0,1)

$$
\sin(x) \approx ax^2 + bx + c
$$

First, define the basis function, B:

 $B=$  $\left[\right.x^{2}$  $\begin{bmatrix} 2 & x & 1 \end{bmatrix}$ 

Then compute A using matrixoperations.

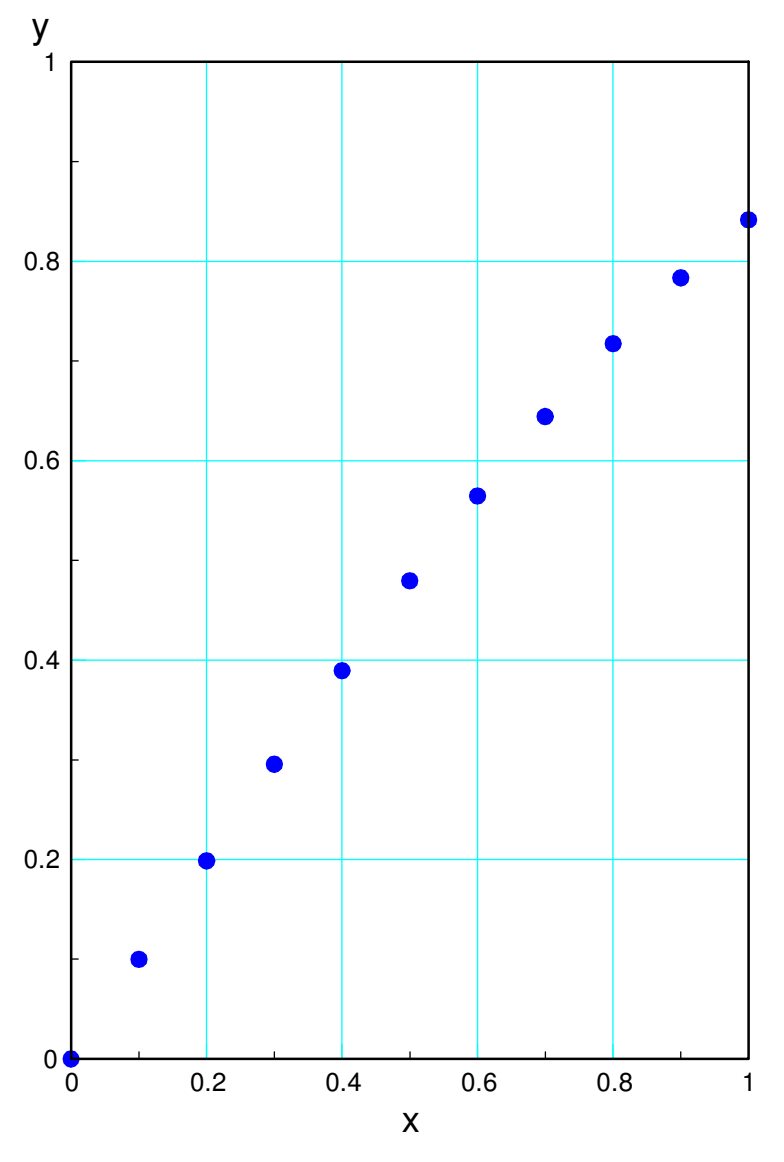

## **Least Squares Example**

Approximate  $y = sin(x)$ 

- Range:  $(0 < x < 1.6)$
- Using least squares
- $y = ax^2 + bx + c$

### Basis funciton:

•  $B = [x^2, x, 1]$ 

### Least Squares Solution

- $A = [a, b, c]$
- $A = inv(B^{T}B)*B^{T}Y$

 $sin(x) = -0.326 x^2 + 1.175 x - 0.017$ 

```
import matriximport LCD
import math
import randomt = matrixu1inspace(0,0.1,1.6
)
t = matrix.transpose([t])n = len(t)Y = matrix \cdot zeros(n, 1)for i in range(0,n):
Y[i][0] = math.sin(t[i][0])
t2 = matrix.power(t, 2)
t0 = matrix.power(t,0)\mathbf{B} = matrix.append(t2,t)
\texttt{B} = matrix.append(B,t0)
Bt = matrix.transpose(B)B \cup B = matrix. mult (Bt, B)
BtBi = matrix.inv(BtB)
BtY = matrix.mult(Bt,Y)
A = matrix.mult(BtBi,BtY)matrix.display(A)
```
#### Shell

```
-0.326<br>1.175

-0.017
```
Again, the results are easier to see in aplotLCD.Init()

- Plot t vs. Y and t vs  $B^*A$ 
	- Curve fit:  $Yest = B*A$

```
\text{Navy} = \text{LCD} \cdot \text{RGB} (0, 0, 5)
```

```

LCD.Clear(Navy)
```

```
BA = matrix.mult(B, A)
Data = matrix.append(Y, BA)matrix.Plot(t,Data)
```
*Where least squares really shines is when you're collecting data and want to curve fit your actualdata. More on this later when we cover datacollection and recursive least squares.*

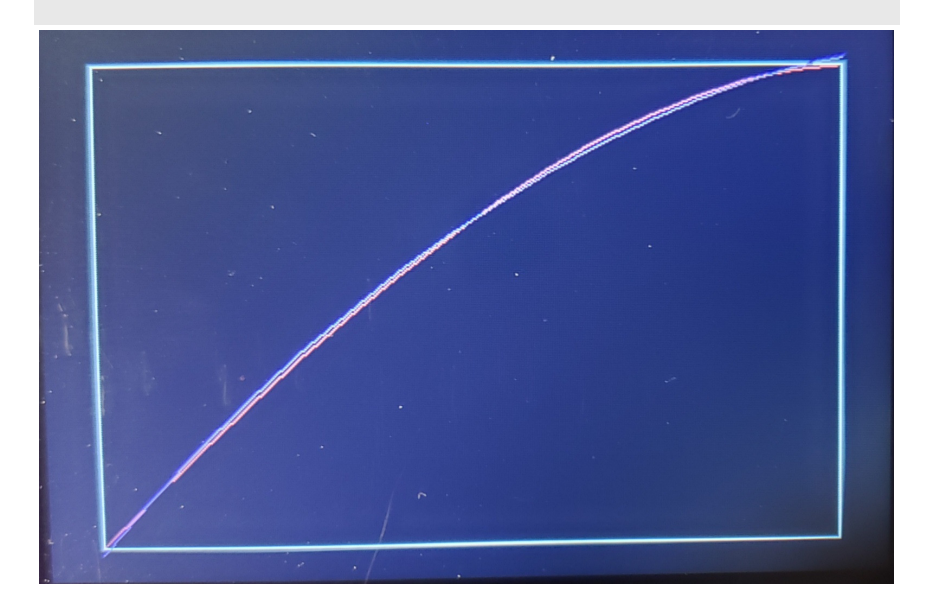

## **Use of Matricies: Dynamic Simulations**

• Gantry System

 Finally, simulate the dynamics of a gantrysystem

- A force is applied to a mass (m1)
- This pushes the mass left and right
- Attached to the mass is a 1m string, connectedto a 1kg load (m2).

This models something you find in shop floors:an overhead gantry system is used to lift and move heavy objects, such as an engine block,across the shop floor.

The goal of this system is to move the grantrywhile avoiding swinging motion of the load

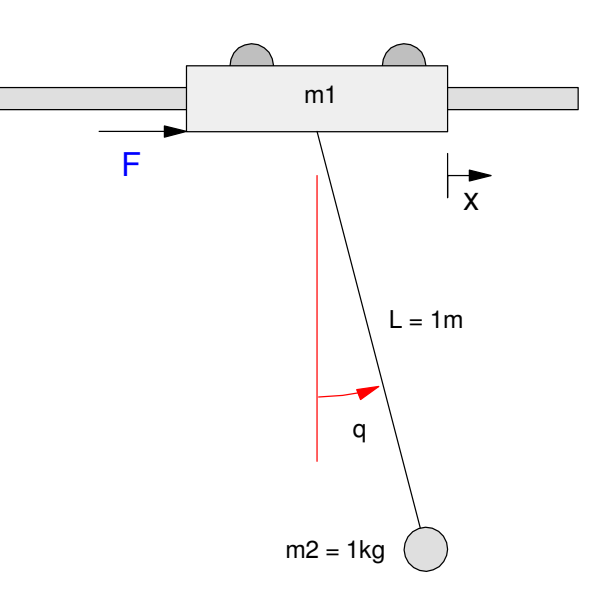

## **Gantry Dynamics**

To simulate, you need the dynamics.

Lecture #7 for ECE 463 Modern Control

$$
\begin{bmatrix} 3 & \cos \theta \\ \cos \theta & 1 \end{bmatrix} \begin{bmatrix} \ddot{x} \\ \ddot{\theta} \end{bmatrix} = \begin{bmatrix} \dot{\theta}^2 \sin \theta \\ -g \sin \theta \end{bmatrix} + \begin{bmatrix} 1 \\ 0 \end{bmatrix} F
$$

where

- x is the position of the cart
- $\cdot$   $\theta$  is the angle of the beam
- F is the force on the base, and
- g is the acceleration due to gravity.

Translation

- If you know the force, the angles, and the position, you can compute the acceleration
- Integrate once and you get velocity
- Integrate again and you have position

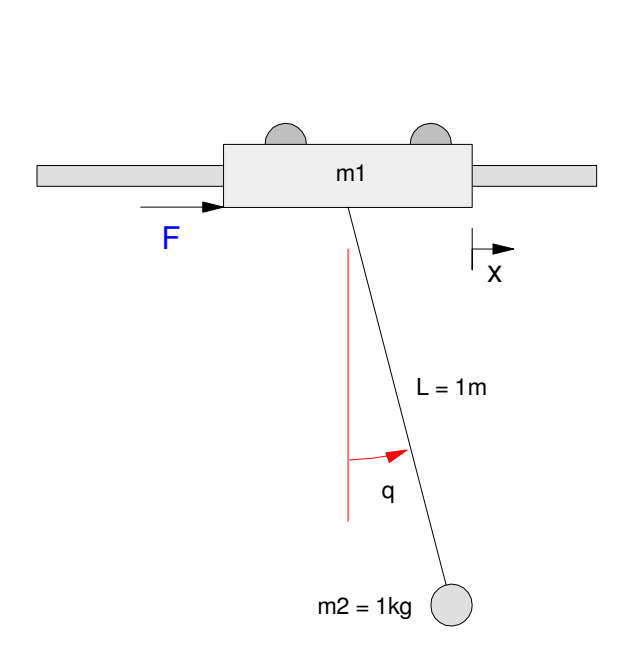

## **Python Program (part 1)**

  $\begin{bmatrix} 3 & \cos \theta \\ \cos \theta & 1 \end{bmatrix} \begin{bmatrix} \ddot{x} \\ \ddot{\theta} \end{bmatrix} = \begin{bmatrix} \dot{\theta}^2 \sin \theta \\ -g \sin \theta \end{bmatrix} + \begin{bmatrix} 1 \\ 0 \end{bmatrix} F$  $M\ddot{X} =$  $= C(\theta, \dot{\theta}) + F$ 

Define the system state

- $\cdot$  X[0] = position (x)
- $\bullet$  X[1] = angle (q)
- $X[2]$  = velocity (dx/dt)
- $X[3]$  = angular velocity (dq/dt)

Define the mass matrix

Define the coriolis forces

Compute the acceleration

Uses a matrix inverse, multiply,and add

```
def GantryDynamics(X, U):x = X[0]q = X[1]dx = X[2]dq = X[3]q = 9.8M = [3, cos(q)], [cos(q),1]C = [ [ dq * dq * sin(q)] , [ - q * sin(q)] ]F = [U], [0]
 Mi = matrix.inv(M)MC = matrix.mult(Mi,C)
MF = matrix.mult(Mi,F)
ddX = matrix.add(MC,MF)
dX = [dx, dq, ddX[0][0], ddX[1][0]] return(dX)
```
## **Python Program (part 2)**

Once you know the position and angle, display the gantrysystem on the LCD

- Compute the (x,y) location ofthe cart (m1)
- Compute the  $(x,y)$  location of the load (m2)
- Draw the cart and load

```
def GantryDisplay(X, Color):x = X[0]q = X[1]x0 = 240 + x*100v0 = 100x1 = x0 + 100*sin(q)y1 = y0 + 100*cos(q)\text{Navy} = \text{LCD}.\text{RGB}(0,0,5)
 White = LCD.RGB(150,150,150)LCD.Line(0, y0, 479, y0, White)
 LCD.Line(240,y0-5,240,y0+5,White)
 LCD.Box(x0-20,y0,x0+20,y0-20,Color) LCD.Line(x0,y0,x1,y1,Color) LCD.Circle(x1,y1,5,Color)
```
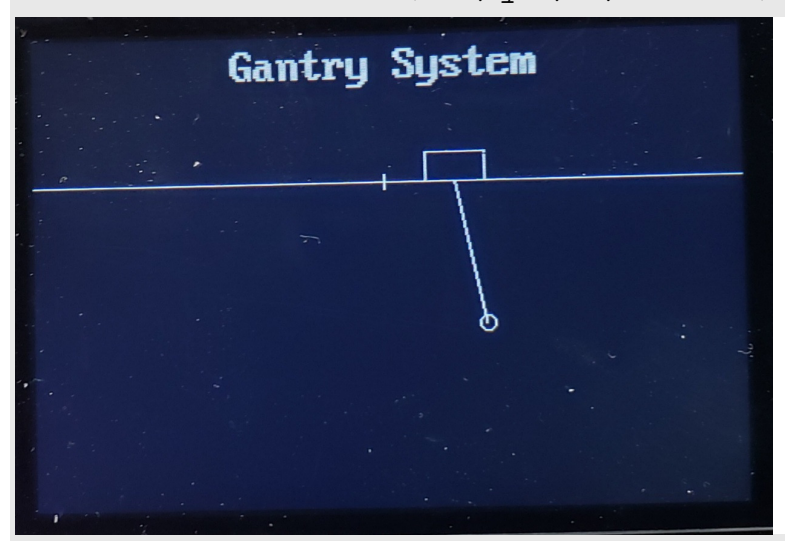

## **Python Program (part 3)**

Numerical Integration

• Euler Integration

```
def Integrate(X, dX, dt):Y = [0, 0, 0, 0]
 for i in range(0,4):Y[i] = X[i] + dX[i] * dt return(Y)
```
Integration  $=$  Area under the curve Euler Integration:

- Approximate with rectangles Simple:
	- Doesn't need old data

Not that accurate

Other forms of integration exist

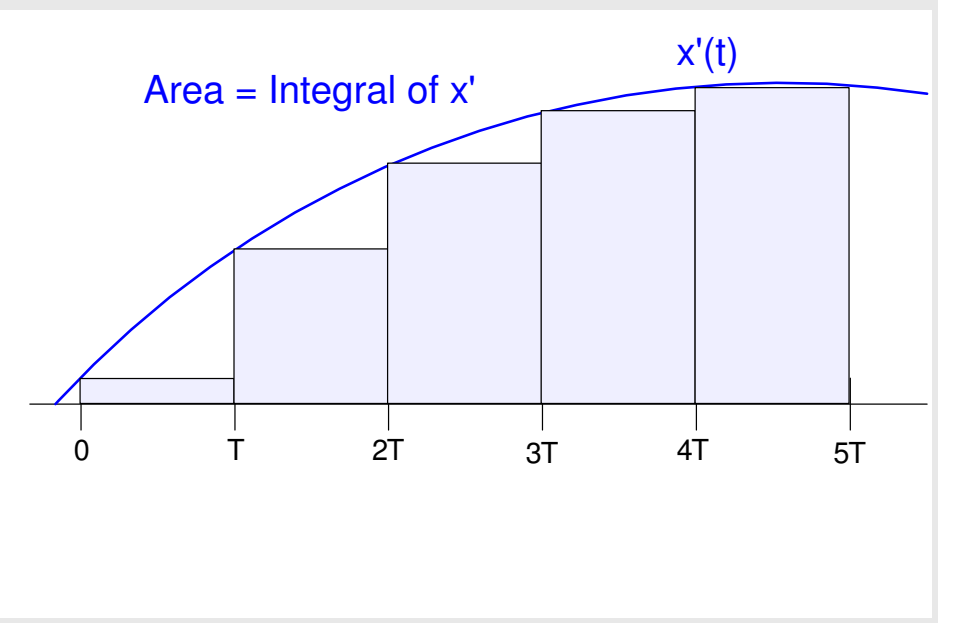

## **Python Program: Main Routine**

```
Initialize everything
Include subroutines for- Dynamics- Display
- Integration• Find the initial position of the joystick
      - Interprit as zero input• Initialize the LCD display
                                           # Gantry
import matriximport LCD
import math
import time
import machinedef GantryDynamics:
# insert code here
def GantryDisplay:
# insert code heredef Integrate:
# insert code herea2d0 = machine.ADC(0)F0 = a2d0 \cdot read_u16()White = LCD.FGB(150, 150, 150)Navy = LCD \cdot RGB(0, 0, 5)LCD.Init()
```
LCD.Clear(Navy)

### **Python Program: Main Loop**

- Set the initial position at  $x = -2m$
- Set the sampling rate at 20ms
- Run for 10 seconds
	- Read the joystick for force input
	- Compute the acceleration
	- Clear the old display
	- Integrate, and
	- Display the new position

*Similar techniques can be used to model otherdynamic systems such as a heat equation,inverted pendulum, double pendulum, ball andbeam systems, etc.*

```
X = [-2, 0, 0, 0]dt = 0.02+ = 0
while(t < 10):F = (a2d0 \text{ .} \text{read\_u16()} - F0) * kdX = GantryDynamics(X, F)
     GantryDisplay(X,Navy)
 X = Integrate(X, dX, dt)t = t + dt
 GantryDisplay(X,White) time.sleep(dt)
```
 $k = 50 / 32000$ 

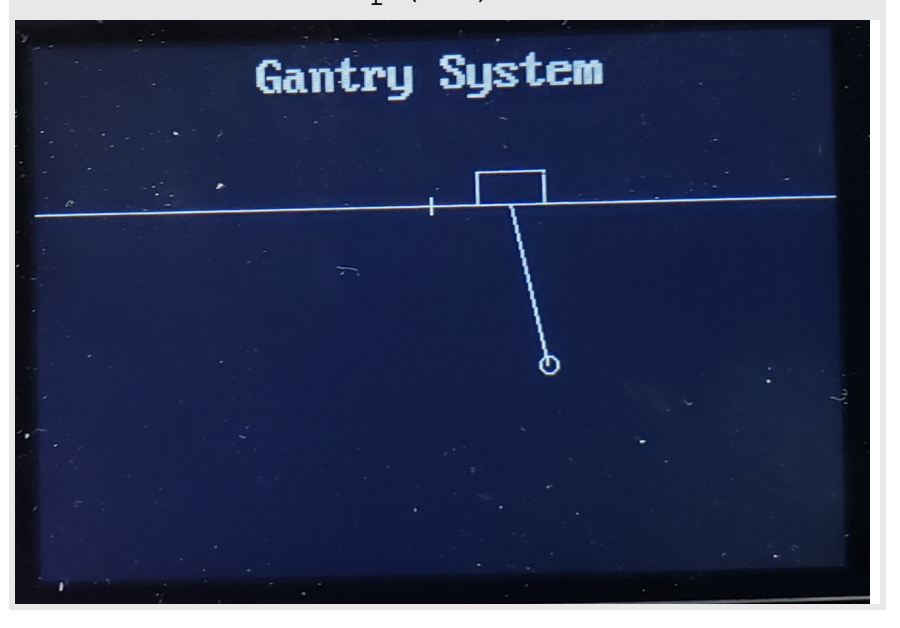

### **Summary:**

Matrices are really useful:

- Some problems are much easier to solve with them
- Example: least squares curve fitting

Python is *not* a matrix language

- By writing your own matrix routines, it's workable
- Place these in a library and you can use them with future programs

The result isn't as user friendly as Matlab, but it works.